# SPARES QUOTE REQUEST

**CUSTOMER PORTAL USER GUIDE**

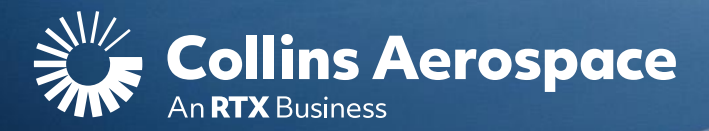

## LOGIN

### **Spares Quote Request**

the use of our established customers.

**Login to your Collins Portal account** to see more information tailored to your company.

If you do not have an account, click the **Register** button to gain access.

Instructions can be found here or in the **[FAQ and Customer Support](https://www.collinsaerospace.com/what-we-do/service-and-support/support/help/customer-portal-help/)** page.

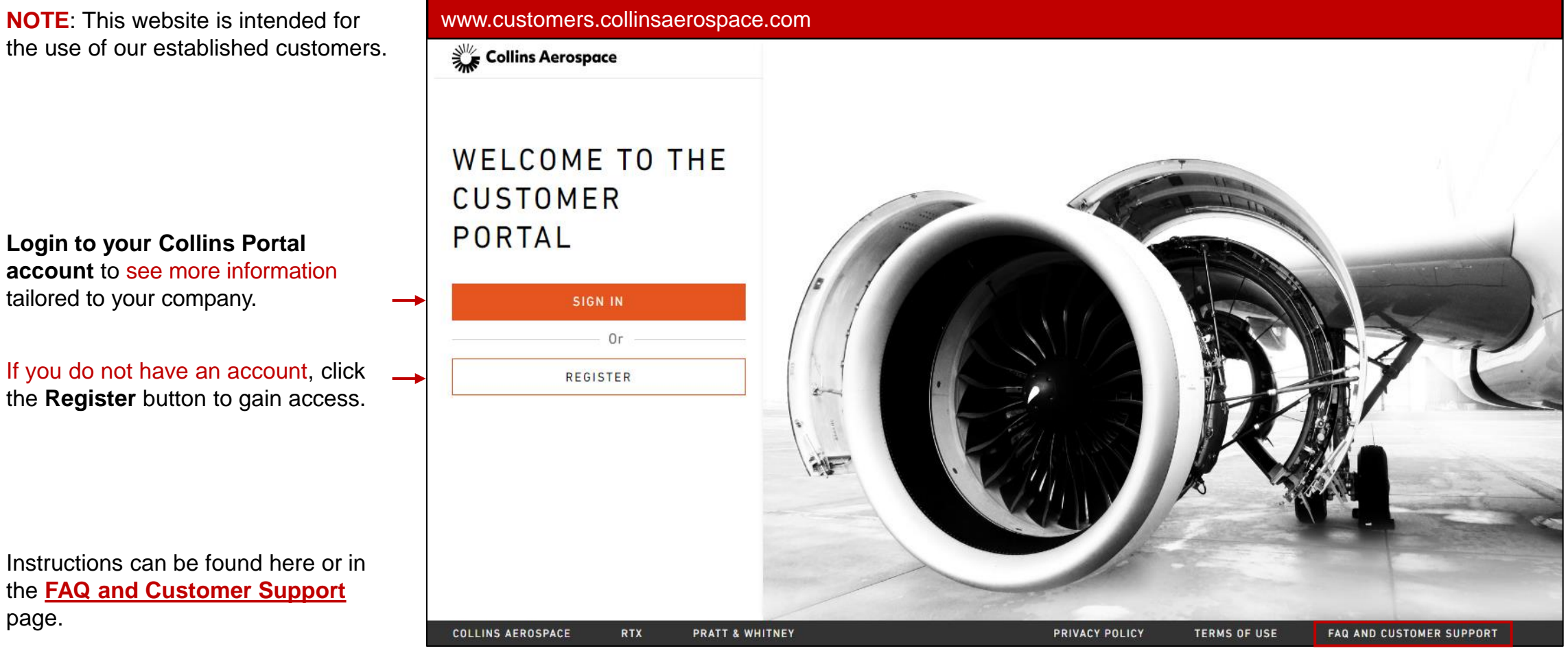

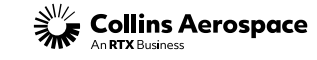

### DASHBOARD

### **Spares Quote Request**

Once signed into your account, you will be directed to the **Dashboard** page. Here you can view your 3 most recent orders and complete detailed searches for spare parts, repair capabilities and technical publications.

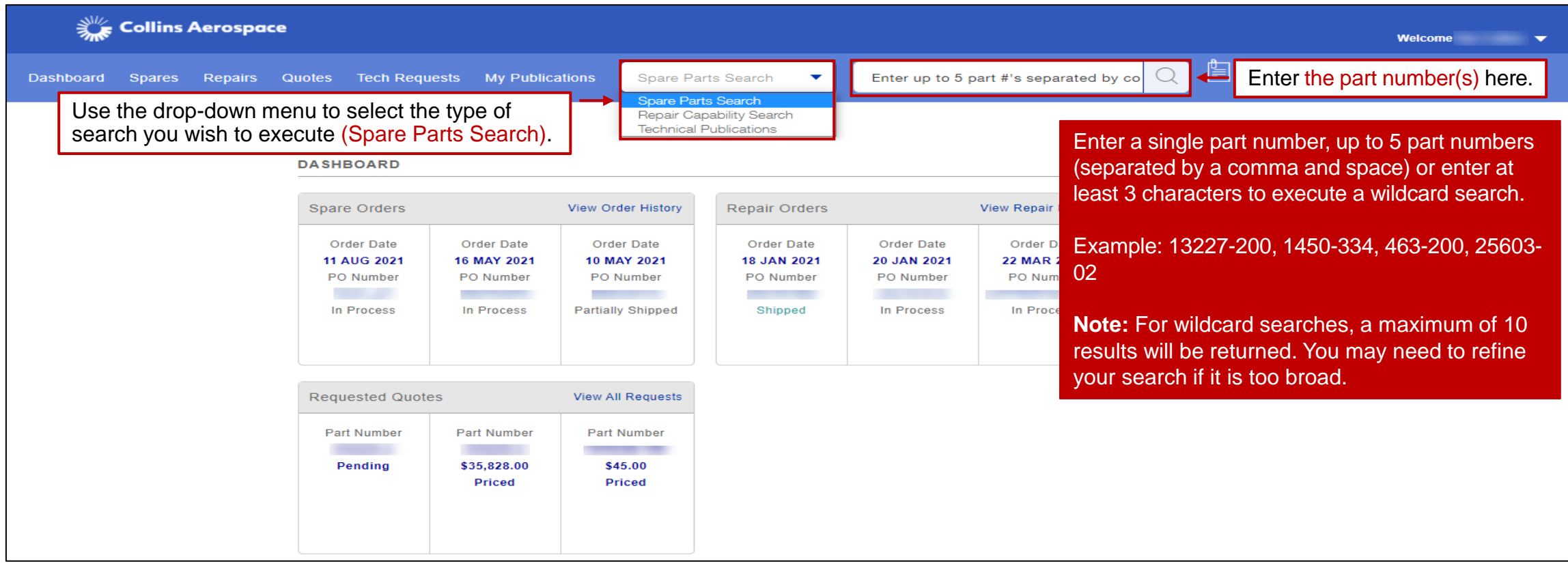

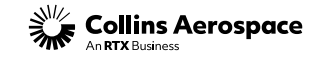

### SPARE PARTS SEARCH

#### **Spares Quote Request**

When a part search is executed and pricing is not available, a Request Quote button will display. To submit a quote, you must click on the Request Quote button.

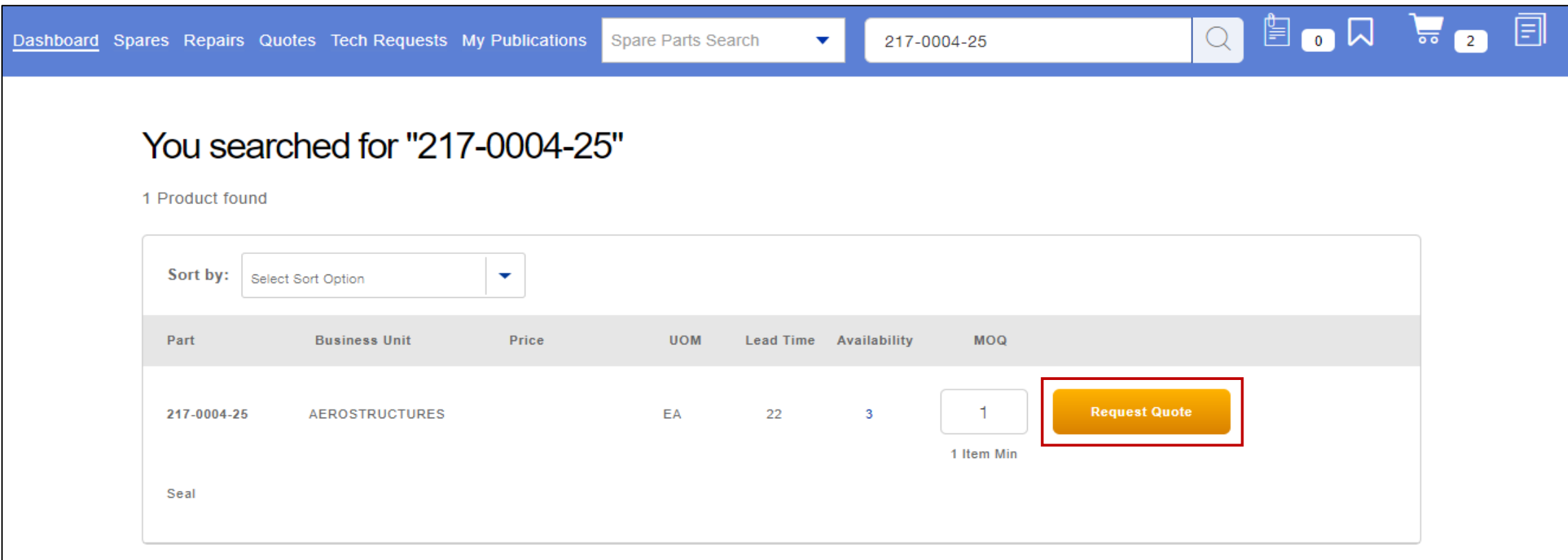

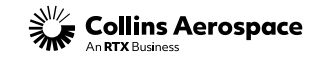

# REQUEST QUOTE FORM

#### **Spares Quote Request**

Adjust the quantity needed and enter any comments regarding the request. Click Submit to complete the quote or click Save - Submit Later to save quote item to submit multiple lines quote.

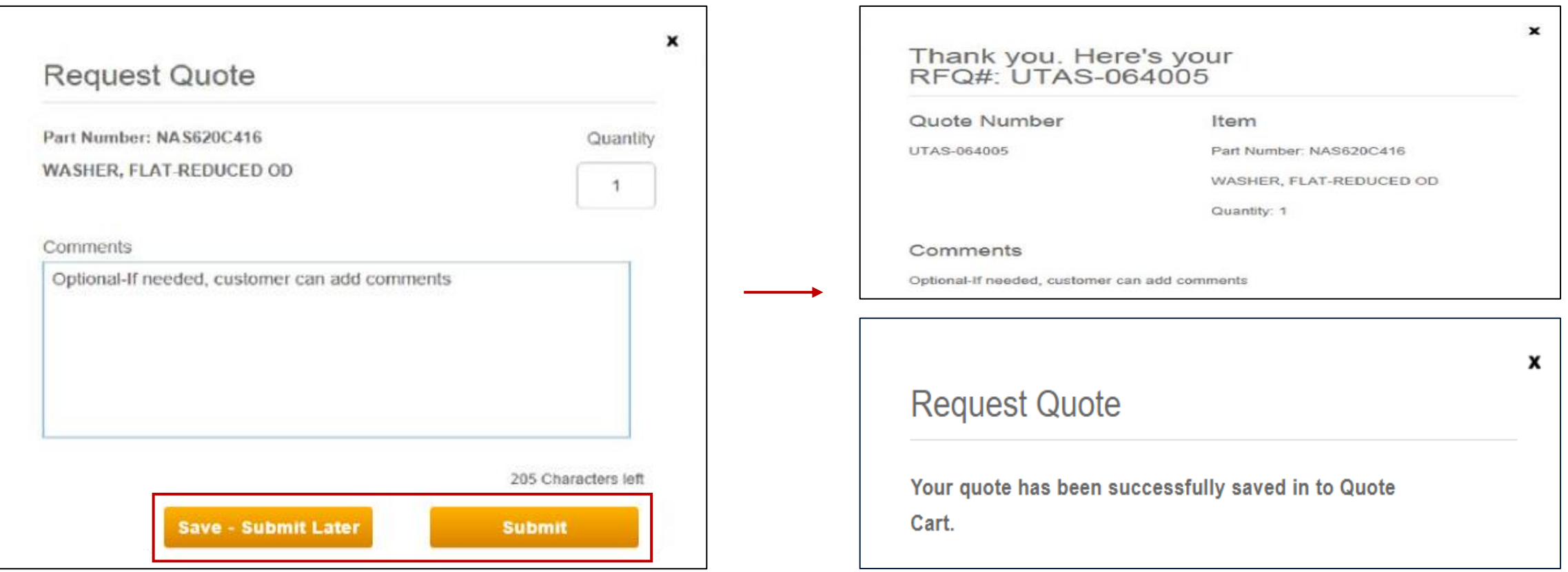

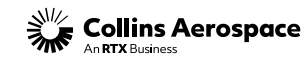

### SPARES QUOTE REQUEST

#### **Spares Quote Request**

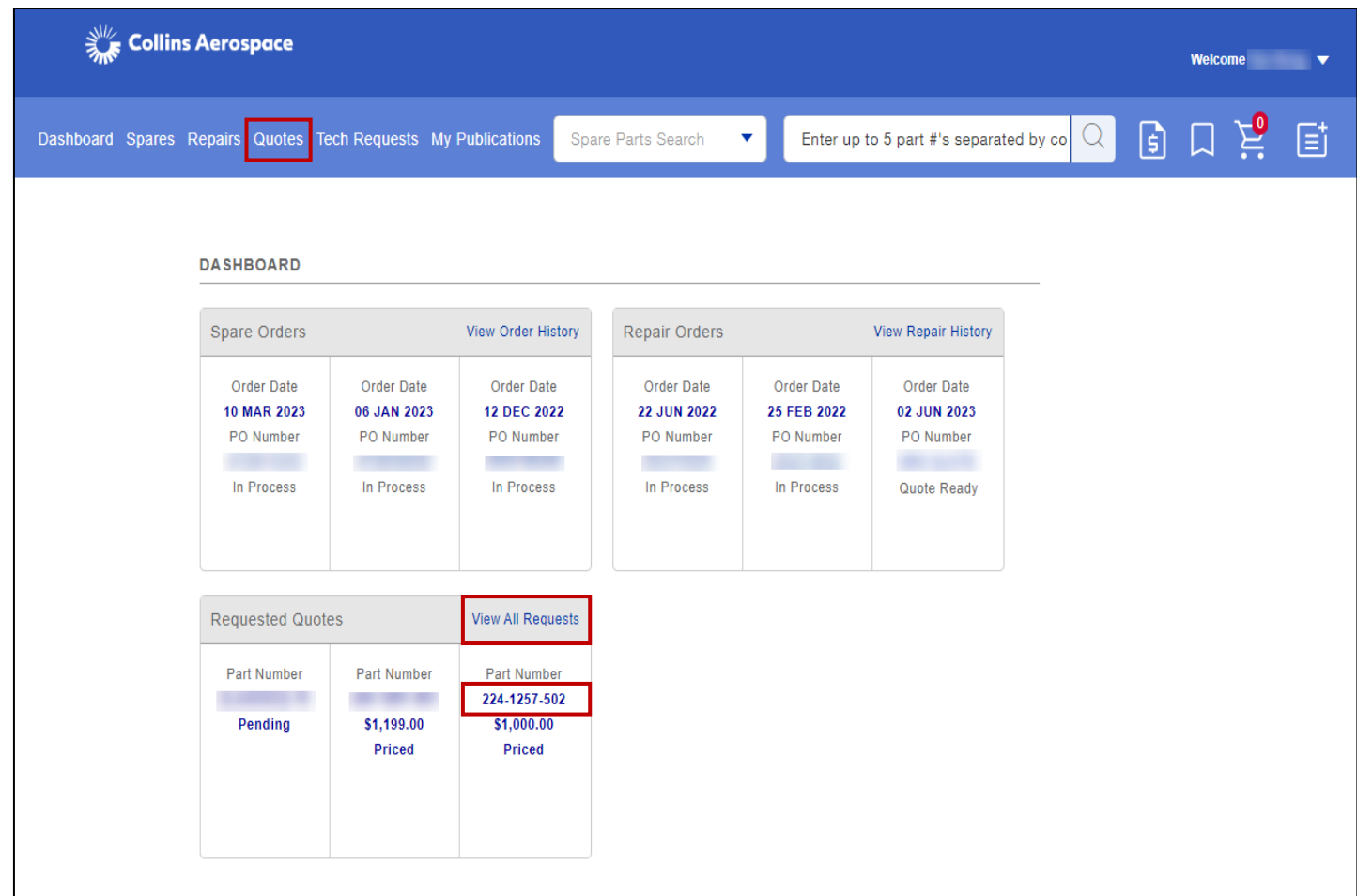

Clicking on the Quotes or View All Requests link will direct you to Quote Requests page to view submitted quotes status.

Clicking on the Requested Quotes Part Number will direct you to the Quote Details page.

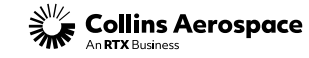

# UNSUBMITTED/MULTI-LINE QUOTE REQUESTS

#### **Spares Quote Request**

Saved quotes are held in the Unsubmitted Quote Requests section. Click Edit & Submit to complete the quote.

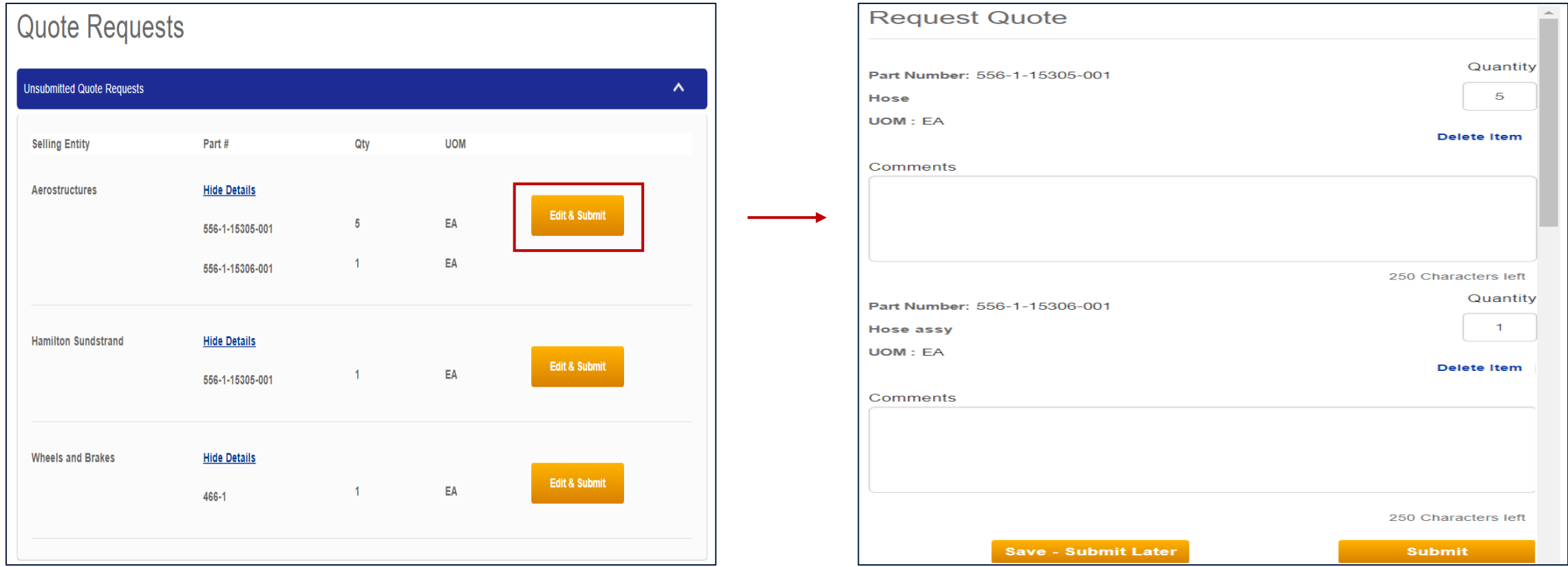

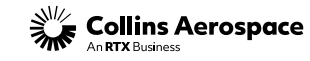

### ADD PRICED QUOTE TO CART

#### **Spares Quote Request**

Quote Requests page allows you to view and search quote by the Status (Priced, Pending and No Bid) and Part Number.

- Click the Request # to view additional details, such as comments from your Customer Service Representative (CSR), when available.
- When priced, click Add to Cart to begin an order, or click the "Delete Icon" to remove the quote.

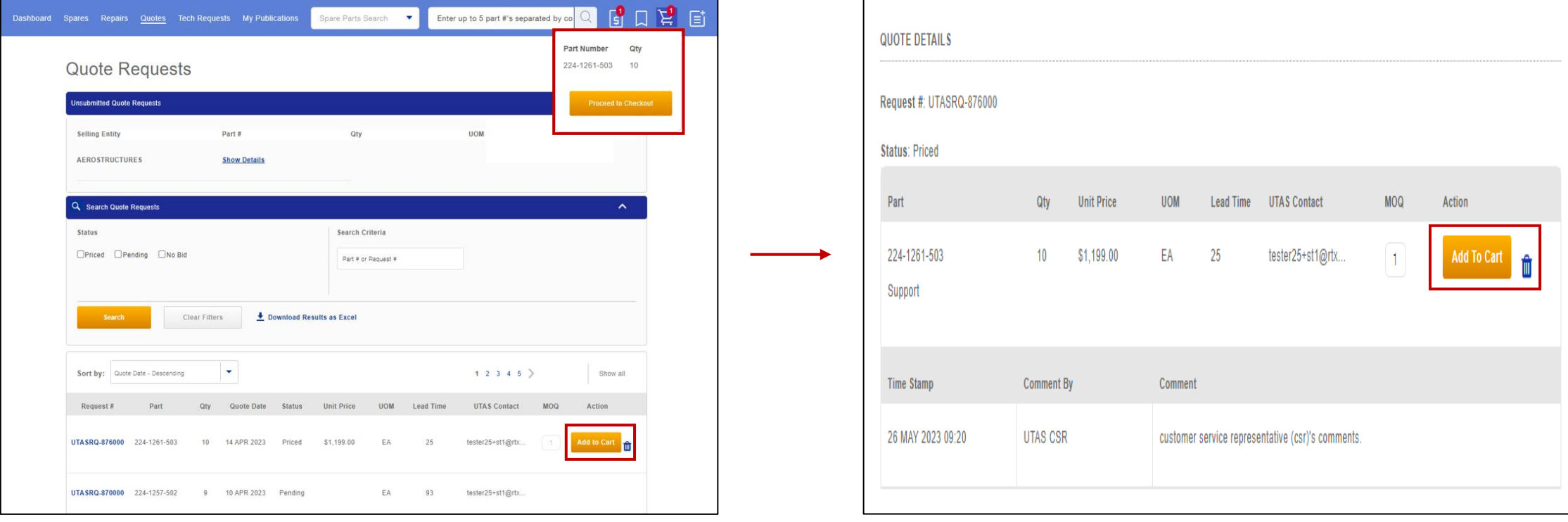

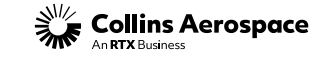

### CONTACTS

### **Spares Quote Request**

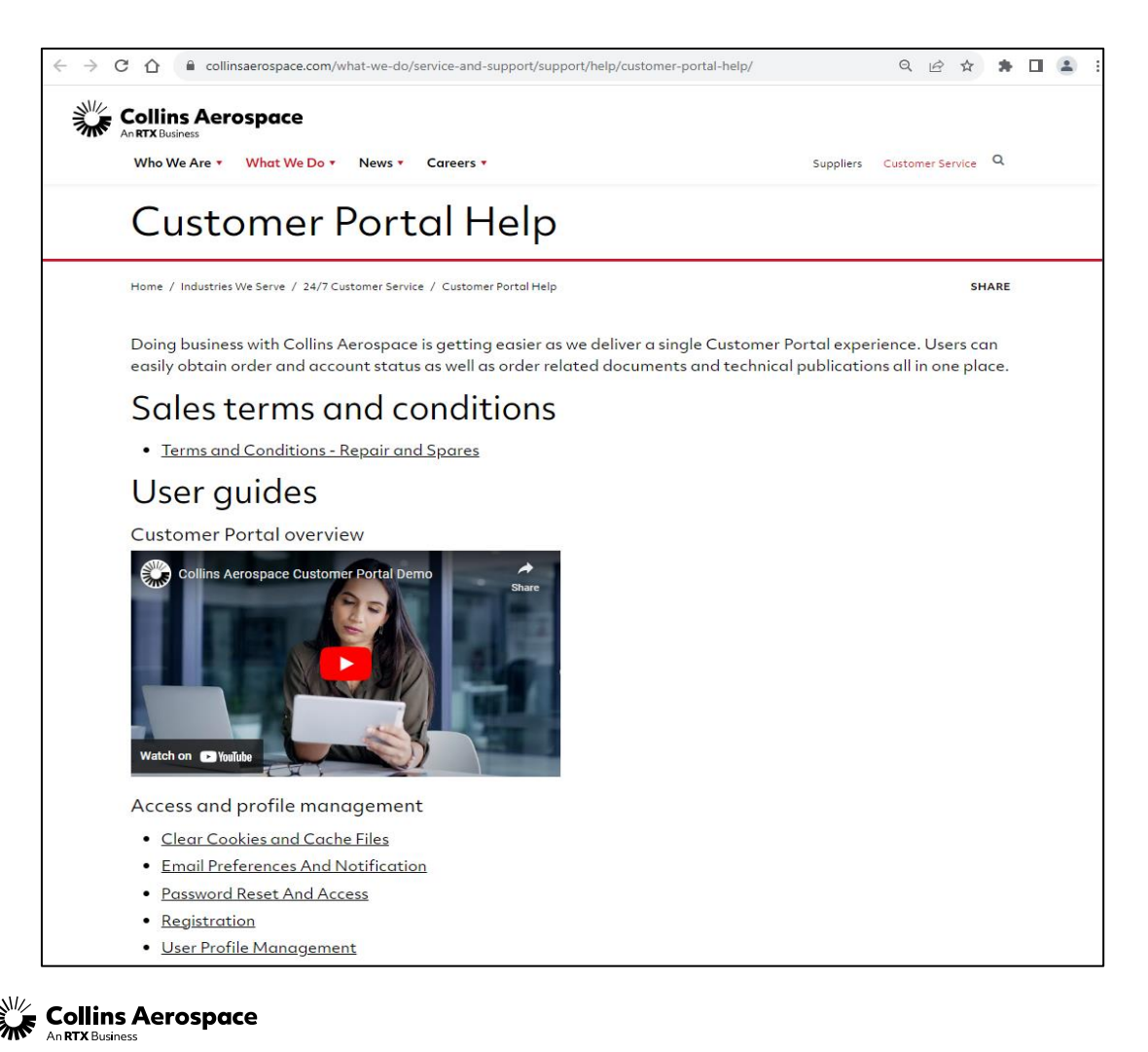

Customer Portal Support Team Email: [customer.portal@collins.com](mailto:customer.portal@collins.com) 

For 24/7 global AOG please contact: 1-877-808-7575 (within U.S.) 1-860-654-2500 (outside U.S.)

Collins Customer Portal FAQ and Support: [https://www.collinsaerospace.com/support/help/](https://www.collinsaerospace.com/support/help/Customer-portal-help) [Customer-portal-help](https://www.collinsaerospace.com/support/help/Customer-portal-help)

Collins Business Contacts:

<https://www.collinsaerospace.com/support>

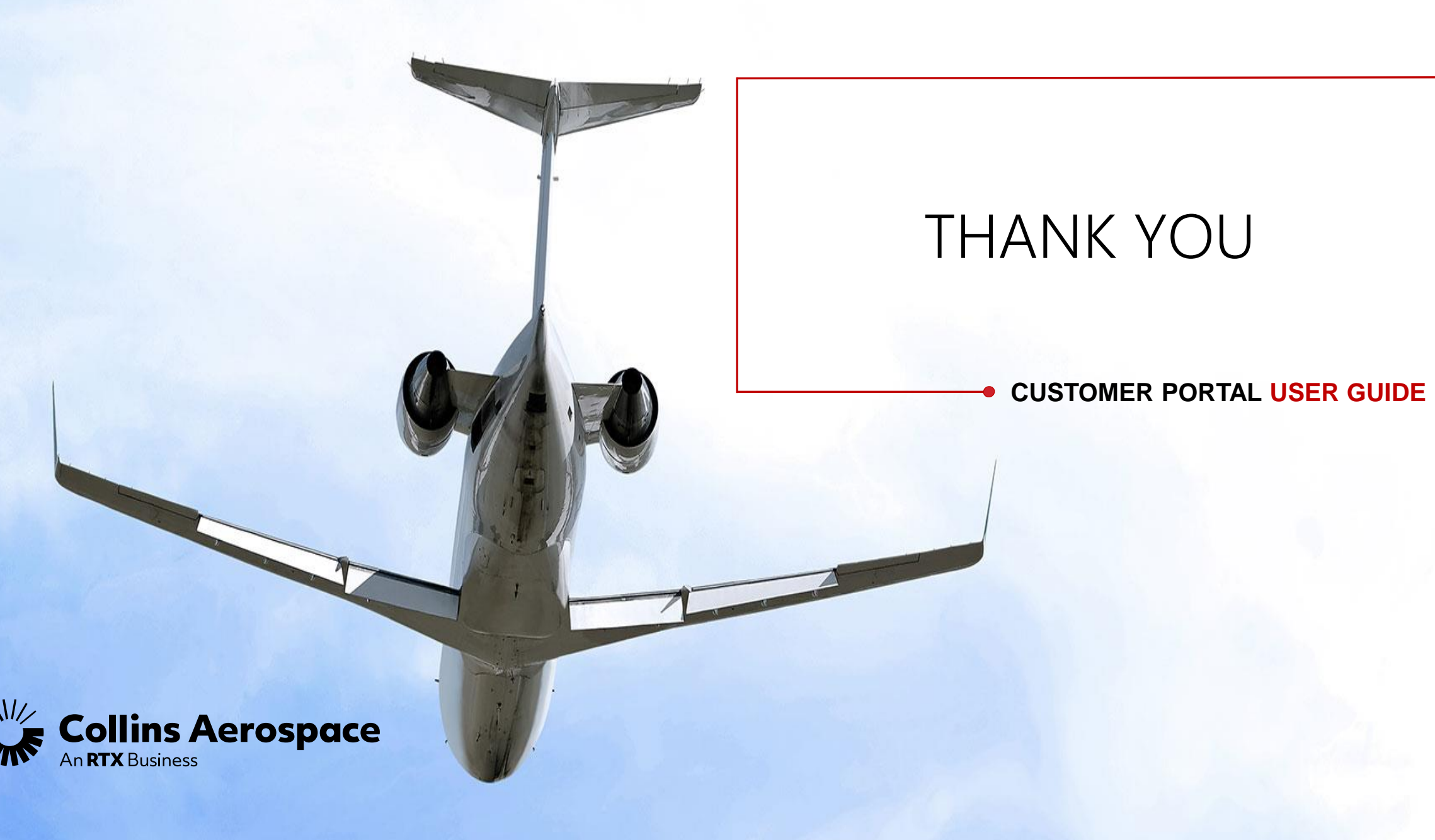